**10月号特集フォローアップ ダウンロード・データあります**

# ラズパイPicoの USB活用

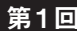

#### 第1回 USBベンダ・クラスを使ったUSB-I<sup>2</sup>Cブリッジ

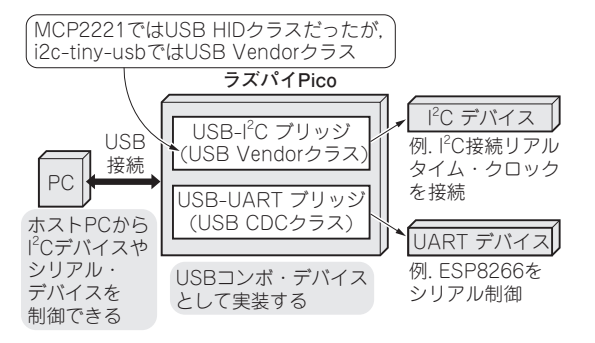

**図1 i2c-tiny-usbベースのUSB-I2C/UARTブリッジ概要 図2 ATtiny45ベースのi2c-tiny-usb**

 2022年10月号特集は「USBホスト&デバイス ラズパ イPico虎の巻」でした.特集では,TinyUSBのサンプ ル・プログラムを詳しく解説したり, USBホスト, USB デバイスの製作事例を紹介したりしました. その中で, USB-I2Cブリッジについて、次のように解説しました. I2Cブリッジ製品には,

- 1, USB HIDクラスを利用したもの (10月号特集第3) 部第1章)
- 2, USBベンダ・クラスを利用したもの (今回)
- 3,USB CDCクラスを利用したもの(次回)

があります.10月号では,USB-I2Cブリッジの実現に USB HIDクラスを用いましたが,USBベンダ・クラス を利用する方法もあります.USBベンダ・クラスを利用 し た も の に,i2c-tiny-usbと い う プ ロ ジ ェ ク ト (https://github.com/harbaum/i2c-tinyusb)があります.

 i2c-tiny-usbプロジェクトは,オープンソース/オー プンハードウェア・プロジェクトです.一昔前にホス トPCのプリンタ・ポートのピンを利用してディジタ ル入出力を実装していたユースケースの代替を目的 に,USBポートを利用してI2Cデバイスを制御するこ とを目的としています.

 i2c-tiny-usbはLinuxの標準カーネル・モジュール に含まれています. 本記事では、TinyUSBのベンダ・ クラスの実装例を参考にi2c-tiny-usbをPicoで実装し ていきます(**図1**).

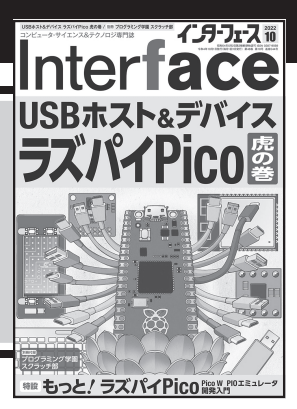

**関本 健太郎**

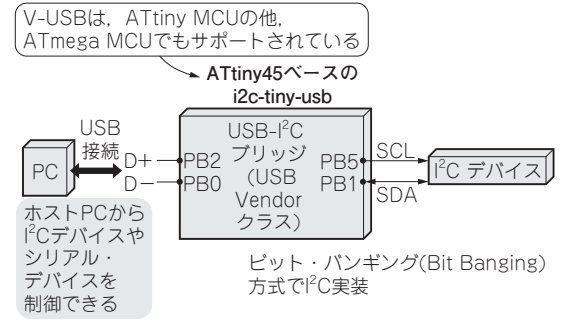

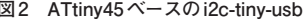

# **ハードウェア**

 i2c-tiny-usbインターフェースのハードウェアは, 安価で入手しやすいATtiny45(マイクロチップ・テ ク ノ ロ ジ ー,20MHz, フ ラ ッ シ ュ:4Kバ イ ト, RAM:256バイト)で構成されています.i2c-tiny-usb インターフェースのUSBインターフェースは,ソフ トウェアで実装されており、AVRの2つのピン (PB0 とPB2)を使用します(**図2**,**図3**).

 このソフトウェア実装は,ロースピードUSBのみ で動作します.I2Cインターフェースは,v-usbと呼 ばれており,ビット・バンギング・アプローチ(マイ コンの汎用I/Oポートでソフトウェアのみで実装する ことをこう呼ぶ)を使って実装されています.

 ATtiny45のハードウェアでサポートされている I2C(twi)インターフェースは,USB動作に必要なチッ プのハードウェア・ピンにバインドされているため, I2Cには使っていません.代替用ビット・バンギング I2Cインターフェースは,完全にI2C互換ではない可 能性があるため、全てのI2Cデバイスがこのバスで正 しく機能することは保証していません.

 i2c-tiny-usbは,ソフトウェアで調整可能なI2Cク ロック遅延を提供し,I2Cクロックを構成できるよう にします. デフォルトの遅延は10μsです. I2Cビッ ト・バンギング・コードの追加の遅延により,これは

184 **Interface** 2022年11月号

## ラズパイPicoのUSB活用

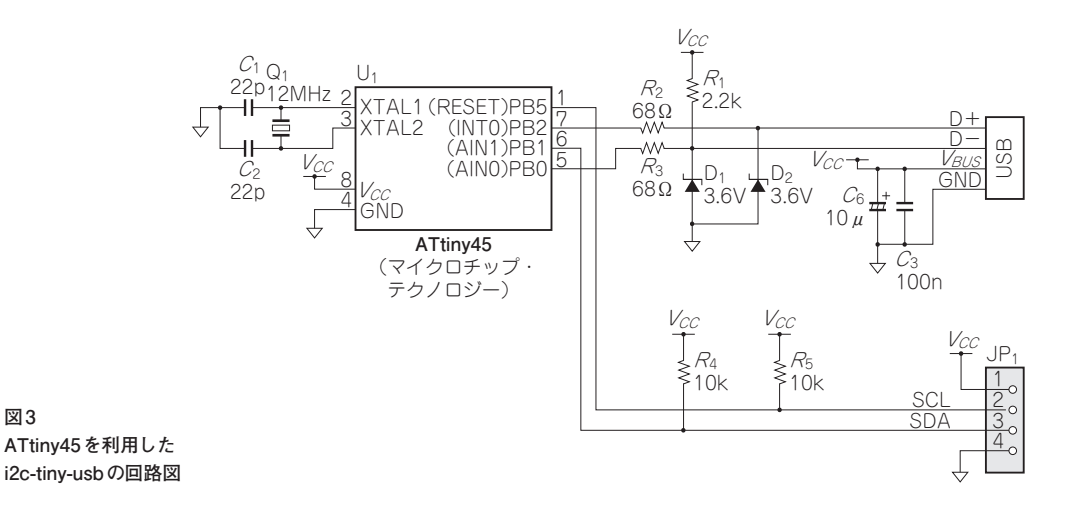

約50kHzで動作します.

**図3** 

## **プログラム・フォルダの作成**

 2022年10月号特集第3部第1章のMCP2221向けの プログラムcdc\_hidを ベ ー ス にi2c-tiny-usbの ブ リッジのプログラムを作成します.

 2022年10月 号 特 集 第3部 第1章 と 同 じ よ う に projectsフォルダ下にi2c-tiny-usbフォルダ を新規作成し,cdc\_hidフォルダ下のファイルを全 てコピーし,そのフォルダ中のファイルを変更,削除 して、i2c-tiny-usbブリッジ機能を実装します.

# **USBディスクリプタ**

オリジナルのソースファイルを見ると, i2c-tiny-

#### **リスト1 i2c-tiny-usbのコンフィグレーション・ディスクリプタ の定義**

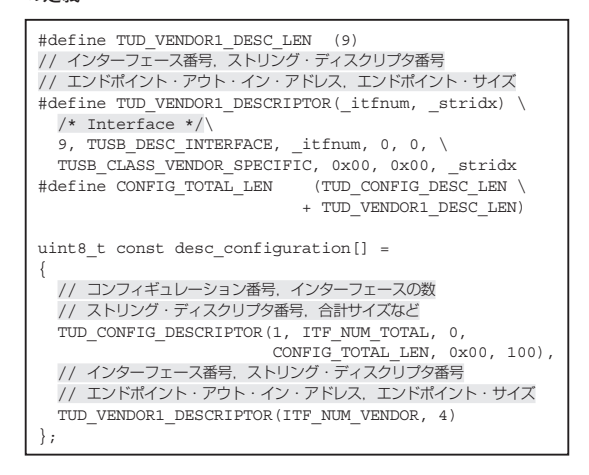

るベンダ独自クラスのインターフェース・ディスクリ プタを構成していました.TinyUSBのベンダ独自ク ラスのインターフェース・ディスクリプタ・マクロ TUD VENDOR DESCRIPTORからエンドポイント の定義のパラメータを削除し,エンドポイントを0に 固定したマクロTUD\_VENDOR1\_DESCRIPTORを作 成し, desc\_configuration配列に, コンフィ ギュレータ・ディスクリプタとインターフェース・ ディスクリプタを定義しました(**リスト1**).最終的な ディスクリプタは,エンドポイント0を使っているた め,エンドポイント・ディスクリプタを指定する必要 はなく,非常にシンプルなものになりました(**図4**).

usbではデフォルトのエンドポイント0だけを利用す

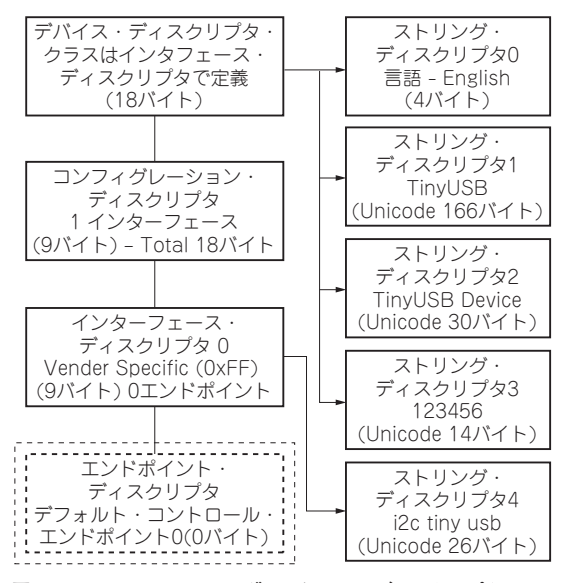

**図4 i2c-tiny-usbのコンフィグレーション・ディスクリプタ**

#### **Interface**  $2022$ 年11月号 185

**リスト2 ベンダ独自クラスのUSBリクエストを切り分けるtud\_vendor\_control\_xfer\_cbコールバック関数**

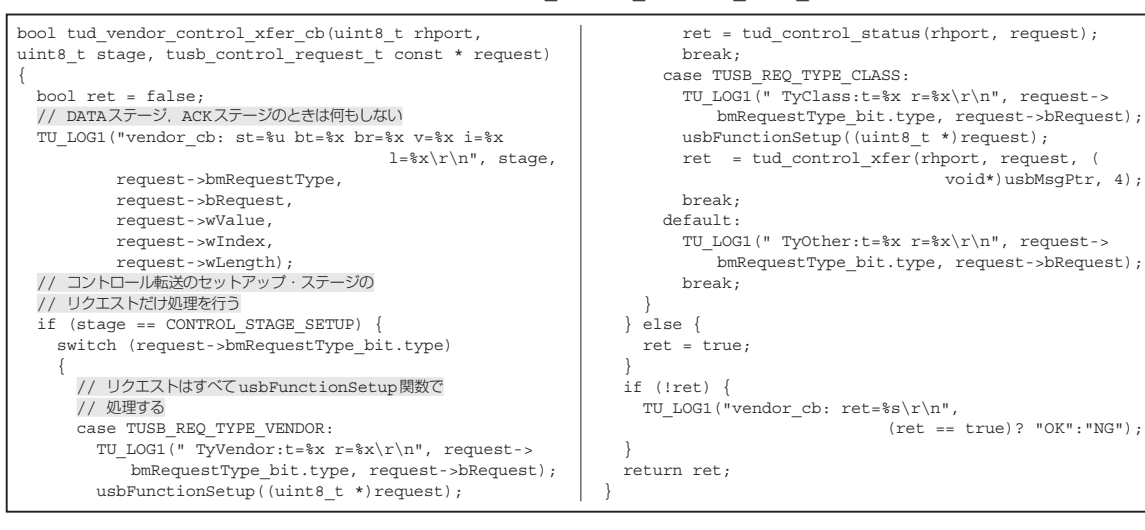

## **ベンダ独自クラスのリクエストの 処理の実装**

 ベンダ独自クラスのUSBリクエスト処理の部分を TinyUSBライブラリ向けに移植します.ベンダ独自ク ラスのUSBリクエストは、tud\_vendor\_control xfer cbコールバック関数で切り分け,usb FunctionSetup関数を呼び出します(**リスト2**).

 次にusbFunctionSetup関数の処理の概要で す.i2c-tiny-usbのUSBベ ン ダ・ ク ラ ス で は,i2ctiny-usb独自のコマンド, CMD\_ECHO, CMD\_GET\_ FUNC, CMD\_SET\_DELAY, CMD\_I2C\_IO, CMD\_ I2C\_BEGIN,CMD\_I2C\_END,CMD\_GET\_ STATUSが定義されています.これらのコマンドが USBセットアップ・パケットの構造体のbRequest パラメータに指定されて送られてきます.コマンドご とにswitch文で移植した関数に振り分けます.I2C に関する処理は全て、i2c\_doという関数で処理さ

れます. i2c doをPico用に置き換えていきます (**リスト3**).

ATtiny45用のI2Cビット・バンギング処理を, Pico のgpio APIを利用して,Pico向けに置き換えます (**リスト4**).

## **Linuxからの操作**

● Linuxカーネル・モジュールの変更とビルド

 i2c-tiny-usbのカーネル・モジュールは,Linuxカー ネルのソースのdrivers/i2c/bussesフォルダ 下にi2c-tiny-usb.cとして含まれています. ま ず,Pico用のi2c-tiny-usbのVID/PIDをソース中に追 加します(**リスト5**).

カーネルの必要なツールをインストール後、使って いるカーネルのソースコードを入手し,適当なフォル ダに展開します.筆者はLinuxカーネル 5.4.195を使っ ています.

**リスト3 コマンド処理を行うi2c-usb-tinyのusbFunctionSetup関数**

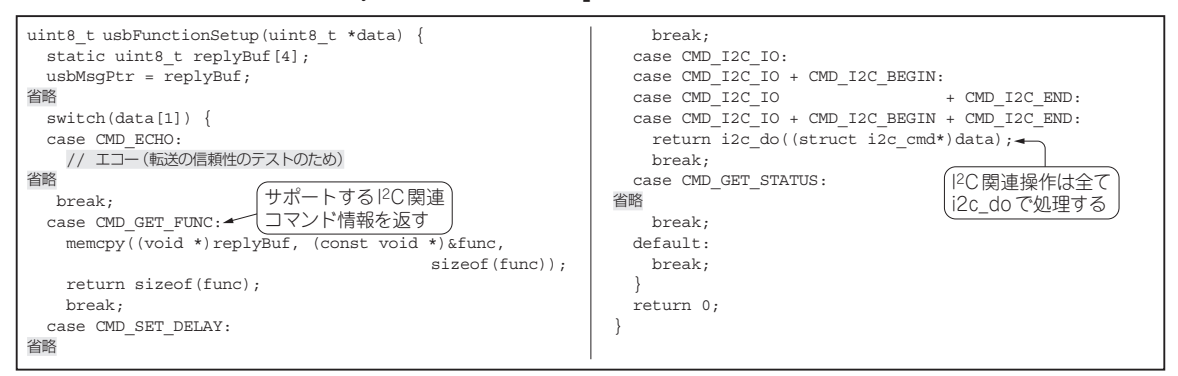

#### **第2章 デバイス②…USBベンダ・クラスを使ったUSB-I2Cブリッジ ラズパイPicoのUSB活用**

**リスト4 Pico向けの変更点** 灰色の部分を置き換える

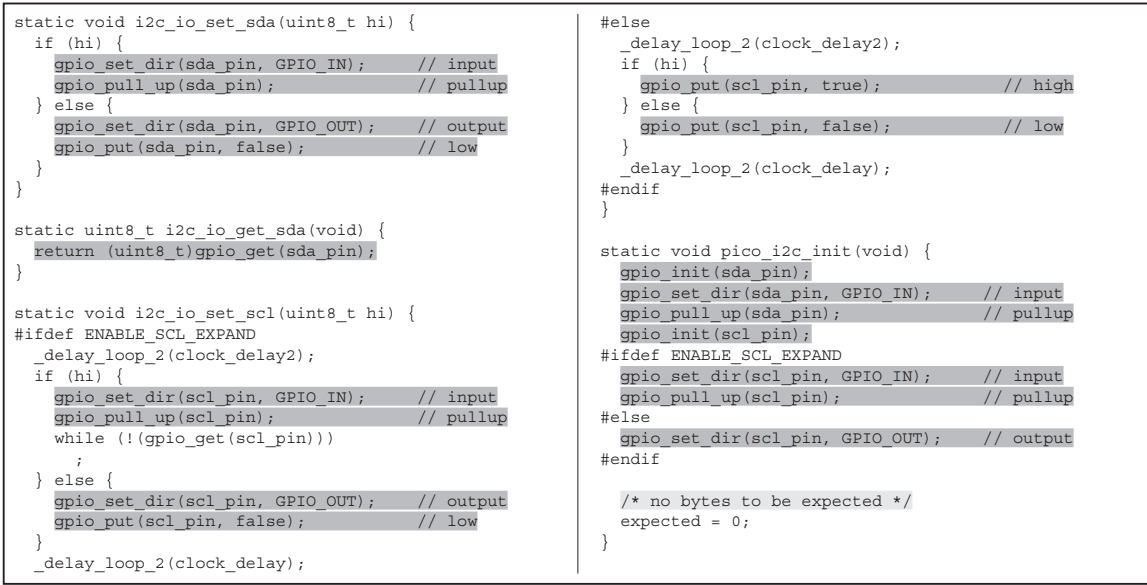

 カーネル,全てのカーネル・モジュールをビルドす るには数時間かかりますので、ここではi2c/ bussesフォルダ下のカーネル・モジュールのみを ビルドします(**リスト6**).

#### ● Linux カーネル・モジュールの有効化

/etc/udev/rules.dフォルダに99-i2ctiny-usb.rulesファイル(**リスト7**)を作成しま す.

rulesファイルを有効化します.

```
sudo udevadm control --reload-rules
           && sudo udevadm trigger
  i2c-tiny-usbのファームウェアを実装したPicoの
USBをホストPCに接続し,カーネル・モジュールを
ロードします.
cd ~/linux-5.4.195/drivers/i2c/
                          busses
sudo rmmod i2c-tiny-usb.ko
sudo insmod i2c-tiny-usb.ko
modprobe i2c-tiny-usb
  これで,i2cdetectコマンドで認識できるよう
になります.
sudo i2cdetect -l
省略
i2c-8 i2c
i2c-tiny-usb at bus 001 device 102
I2C adapter
省略 せきもと・けんたろう
```
#### **リスト5 Pico用のUSB VID/PIDの追加** 灰色の部分を置き換える

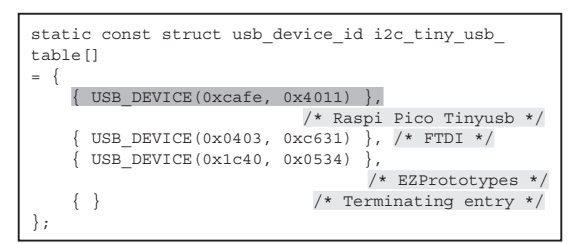

#### **リスト6 i2c/bussesフォルダ下のカーネル・モジュールの みのビルド手順**

cd ~/linux-5.4.195/drivers/i2c/busses sudo make -C /usr/src/linux-headers-5.4.195 M=\$('pwd') modules

#### **リスト7 /etc/udev/rules.d/99-i2c-tiny-usb.rules** 全て1行で書く

```
SUBSYSTEM=="usb", ACTION=="add", ATTRS{idVendor}==
      "cafe", ATTRS{idProduct}=="4011",ATTRS{product}==
   "Raspi Pico i2c-tiny-usb", ATTR{bInterfaceNumber}==
            "08", RUN+="/sbin/modprobe i2c_tiny_usb",
       RUN+="/bin/sh -c 'echo cafe 4011 >/sys/bus/usb/
                         drivers/i2c-tiny-usb/new_id'"
```
### **Interface**  $2022$ 年11月号 187